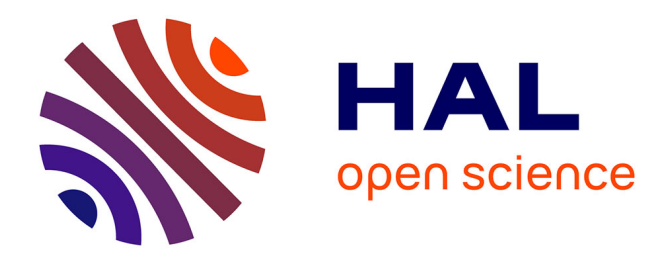

## **Expérience de redressement de documents photographiques**

Anne-Violaine Szabados

### **To cite this version:**

Anne-Violaine Szabados. Expérience de redressement de documents photographiques. Cahier des thèmes transversaux ArScAn, 2006, VI, pp.109-114. hal-02188414

### **HAL Id: hal-02188414 <https://hal.science/hal-02188414>**

Submitted on 31 Jul 2019

**HAL** is a multi-disciplinary open access archive for the deposit and dissemination of scientific research documents, whether they are published or not. The documents may come from teaching and research institutions in France or abroad, or from public or private research centers.

L'archive ouverte pluridisciplinaire **HAL**, est destinée au dépôt et à la diffusion de documents scientifiques de niveau recherche, publiés ou non, émanant des établissements d'enseignement et de recherche français ou étrangers, des laboratoires publics ou privés.

*Thème VII : Outils et méthodes*

# **Expérience de redressement de documents photographiques**

### **Anne-Violaine SZABADOS**

*(UMR 7041 ArScAn – Lexicon Iconographicum Mythologiae Classicae)*

Le stage de « redressement de documents photographiques» a fourni l'occasion de tester deux logiciels, utilisés par les géomaticiens de l'Unité, en fonction des besoins de l'équipe du Lexicon Iconographicum Mythologiae Classicae (LIMC).

 Le LIMC est une équipe spécialisée dans l'étude et l'analyse de l'iconographie de la mythologie et de la religion antique. L'utilisation de reproductions d'images ornant les documents antiques, tels que des vases peints, des statues, des reliefs, des mosaïques ou tout autre objet décoré, est particulièrement nécessaire. En effet, si l'étude de l'original (document primaire) est essentielle, il est indispensable de conserver, pour l'analyse ou la publication, un témoin de l'image antique grâce à un dessin ou à une photographie (document secondaire).

 Dans le cas présent, la plus grande partie des photographies conservées dans le fonds documentaire du LIMC ont été réalisées dans des conditions qui ne permettaient pas de poser des repères lors de la prise de vue, ces repères servant à corriger la reproduction a posteriori.

 Ainsi, certains de ces clichés, satisfaisants quant à la lecture du décor et de son sujet, ne restituent pas pour autant une image fidèle et «juste» de l'original. Dans notre discipline, la valeur documentaire de la photographie l'emporte sur sa valeur artistique aussi, sans renoncer à la qualité esthétique, un cliché donnant les informations les plus riches et les plus «justes» (un carré reste un carré ; chaque motif du relief devrait être visible…) est préféré à un cliché où des effets artistiques nuisent à l'étude «objective» de l'objet (contraste exagéré…).

 Les déformations induites par la prise de vue sont inévitables et peuvent nuire à la qualité souhaitée pour une image destinée à être diffusée au public.

 Cette expérience de redressement photographique a été adaptée aux besoins de l'équipe et le but choisi visait à rectifier la reproduction pour la faire correspondre à l'original, en gommant les déformations provoquées par la prise de vue.

 Voici quelques exemples pratiques réalisés au cours de ces tests.

#### **Expérience de redressement d'images**

 1. La photographie d'un pavement de mosaïque conservé au Musée du Bardo à Tunis (inv. A 390).

 Problème : Le pavement est carré (il pourrait aussi être rectangulaire) mais la perspective de prise de vue lui donne une forme trapézoïdale.

 Correction : il faut rendre la forme carrée (ou rectangulaire) du pavement, en restituant au mieux le placement des éléments décoratifs, figurés ou non.

 1.1. Première méthode avec le logiciel Didger (fig. 1).

 Le logiciel Didger permet d'attribuer à des points remarquables de la reproduction d'un objet (xy) des coordonnées propres à l'objet lui-même (x'y'). Les points de coordonnées xy correspondent

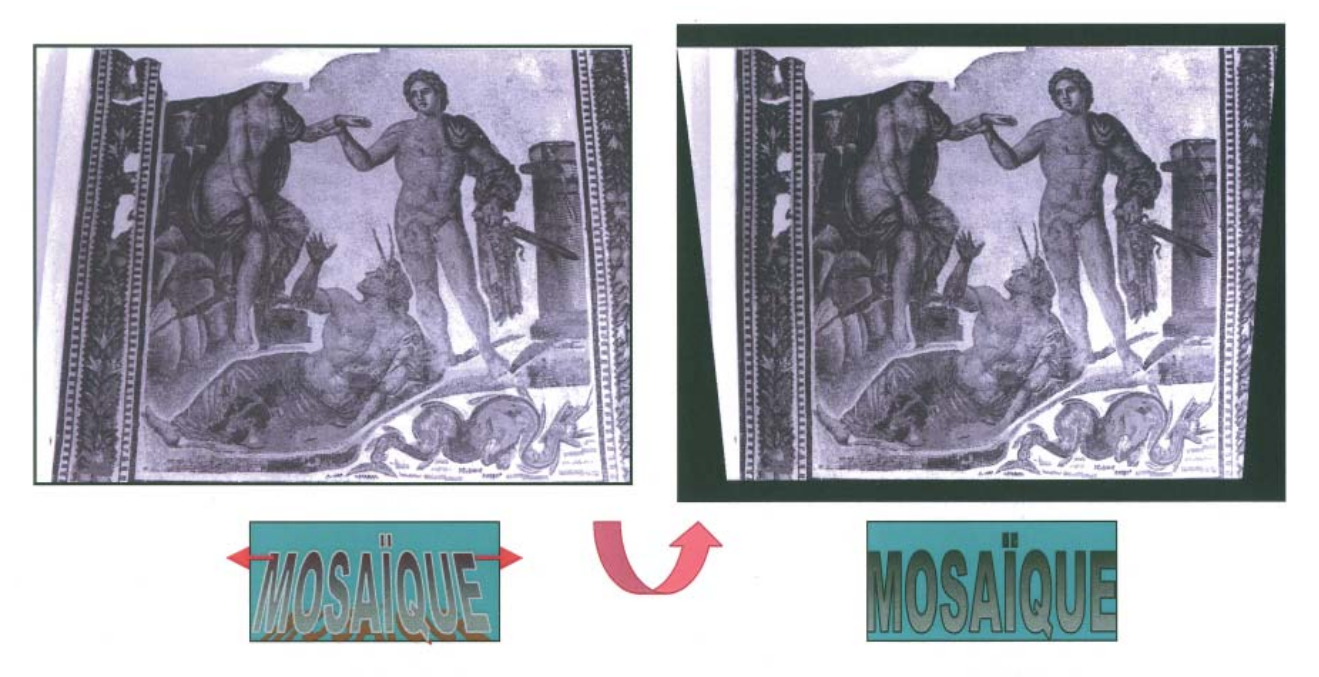

*Fig. 01*

à un endroit précis de la reproduction, par exemple le coin supérieur gauche du pavement, les coordonnées x'y' correspondent à sa position idéale (sur une grille régulière avec des lignes se croisant à angles droits).

 Un modèle mathématique est calculé sur la base des couples de points remarquables (xy, x'y') qui permet de corriger l'emplacement de chaque pixel du document photographique. Plus le nombre de couples est élevé et meilleur sera le modèle.

 Dans l'exemple présenté, le pavement est redressé de façon satisfaisante. Pour augmenter la précision de la correction, le nombre de points peut être multiplié. L'idéal est de disposer de mesures précises prises sur l'objet original et de les utiliser pour définir les x'y'.

 1.2. Seconde méthode avec le logiciel Airphoto (fig. 2)

 Le logiciel Airphoto permet de mêler deux reproductions, ou plus précisément, d'incruster une image numérique dans une autre. Il faut pour cela disposer de deux reproductions numériques d'un même objet primaire, la seconde image étant la plus « juste » possible. Il suffit alors de disposer des points de correspondance alternativement sur la première puis sur la seconde reproduction, chaque point étant un détail précis comme, par exemple,

l'œil d'un personnage, sa main, l'extrémité d'un objet, etc.

 Le traitement place (ou mêle selon le paramètre choisi) la première image sur la seconde en faisant correspondre les points définis. Plus il y a de points de correspondance, meilleur est le redressement.

 Sur l'exemple donné, la première image est effectivement rectifiée. Les zones de jonction avec la seconde image sont visibles car les deux documents n'ont pas la même luminosité. Il suffit de recadrer l'image finale pour obtenir un cliché satisfaisant.

 Un dessin ou un tracé (pour des décors géométriques réguliers) peuvent également servir de seconde image.

 2. Airphoto permet aussi de reconstituer l'image d'objets de si grandes dimensions qu'il est difficile de les photographier en un seul cliché, en incrustant une par une plusieurs photographies de détail dans une image d'ensemble (fig. 3 : mosaïque conservée au Musée du Bardo à Tunis, inv. A 1) .

 3. Le panneau de mosaïque (Musée du Bardo, Tunis, inv. 3609) est placé dans un endroit peu accessible qui ne permet pas au photographe de se positionner en face de lui. La prise de vue induit donc une forte déformation. Sa photographie est

*Cahiers des thèmes transversaux ArScAn (vol. VI) 2004 - 2005* 

*Thème VII : Outils et méthodes*

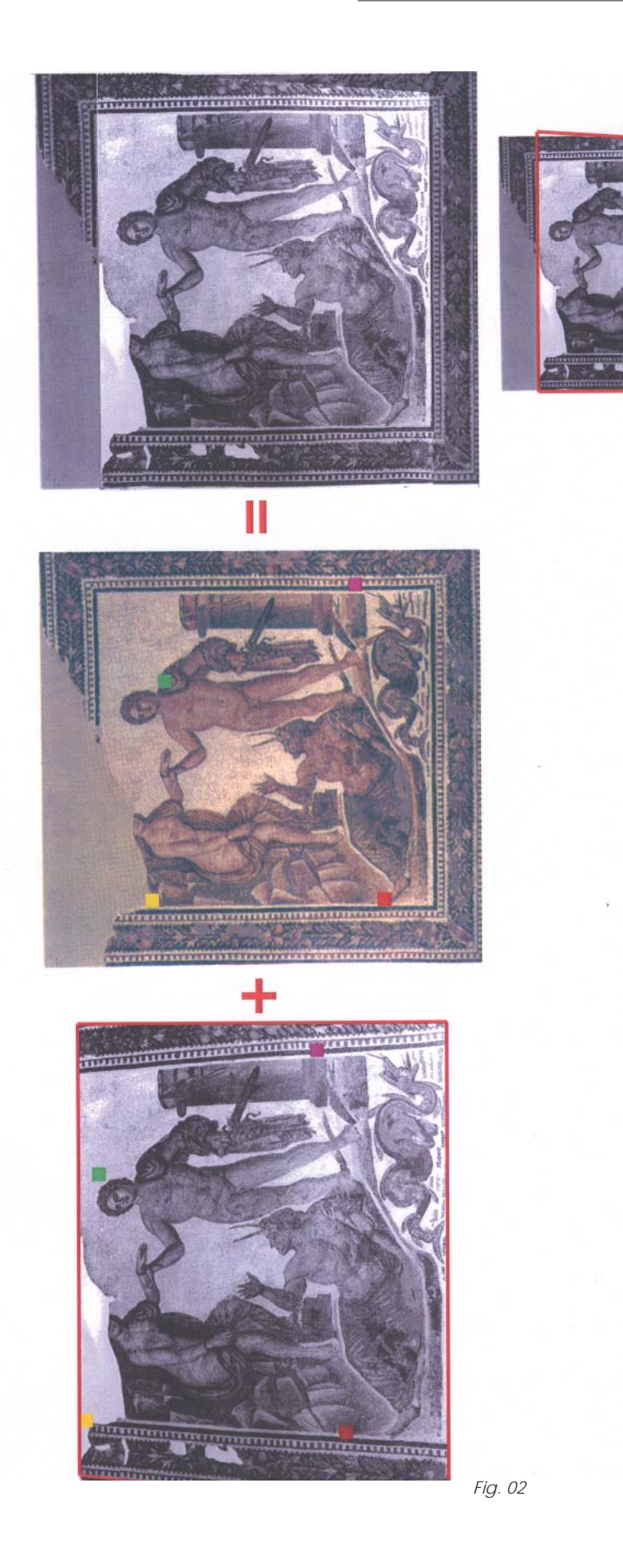

111

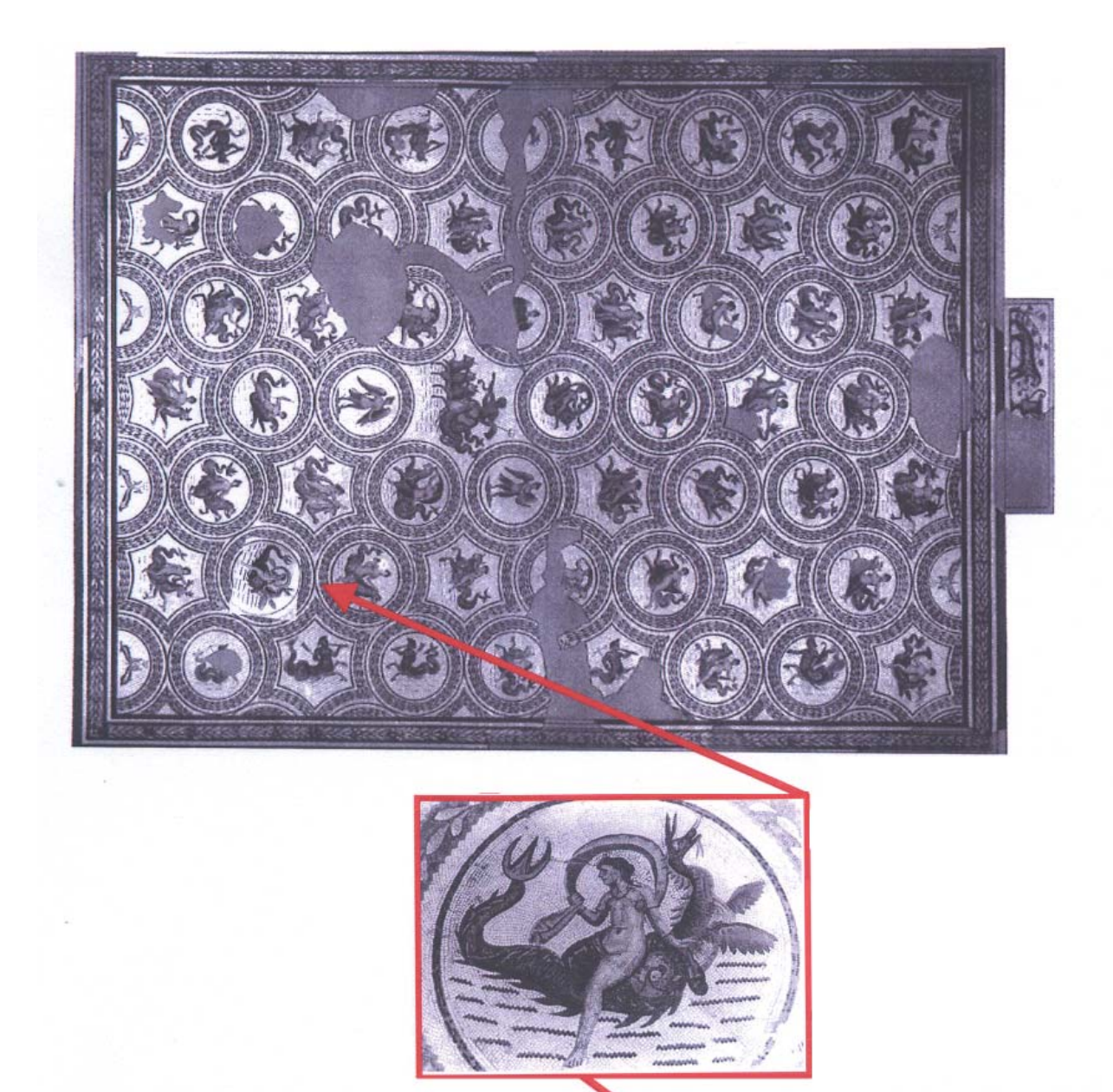

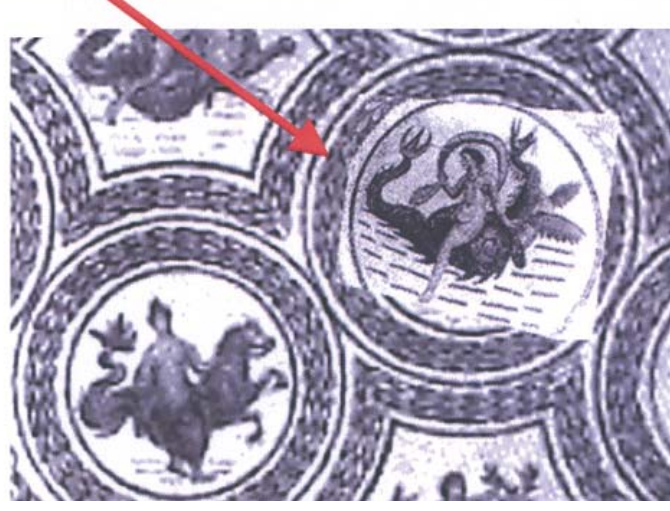

*Fig. 03*

*Cahiers des thèmes transversaux ArScAn (vol. VI) 2004 - 2005* 

*Thème VII : Outils et méthodes*

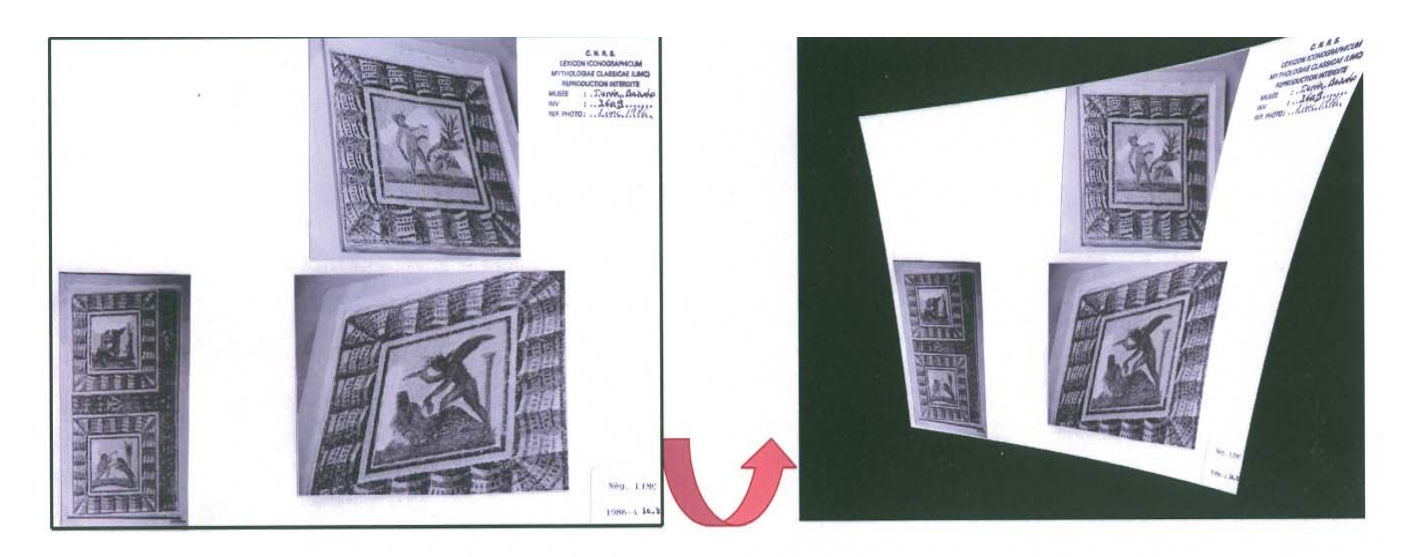

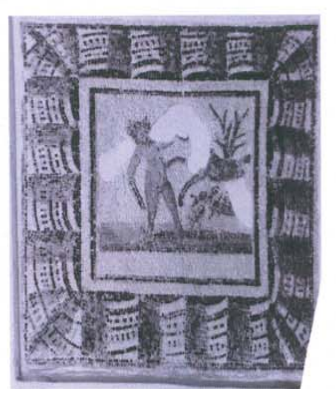

*Fig. 04*

collée sur une fiche avec deux autres clichés. Le test de redressement avec Didger (fig. 4) n'a porté que sur cette image, placée en haut à droite de la fiche.

 La méthode appliquée est la même que pour la mosaïque précédente mais, sur le résultat, les côtés de la bordure du panneau ne sont pas de la même épaisseur, alors qu'ils le sont dans la réalité. On peut également supposer que la partie figurée (carré central) n'est pas rectifiée avec justesse. Sur la fiche portant les trois photographies, les déformations provoquées par le traitement informatique sur les parties de l'image situées en-dehors des points d'ancrage sont particulièrement visibles

 Par conséquent, on peut conclure que davantage de points sont nécessaires, certains appliqués plus particulièrement à la bordure. Il faut aussi souligner le fait que l'œil (et le cerveau) corrige les défauts et rend la lecture de la partie figurée satisfaisante. En revanche, les erreurs ressortent sur un décor géométrique.

#### **Commentaires sur l'expérience.**

 Que le logiciel utilisé soit Didger ou Airphoto, le traitement des photographies a été satisfaisant dans le cas des reproductions d'objets à deux dimensions, comme les mosaïques, les peintures, ainsi que les objets en bas-relief. Sur la photographie d'un objet en fort relief, comme une statue en trois dimensions, le redressement agit sur une « perspective linéaire » mais ne peut pas gommer, par exemple, un effet de contre-plongée. Les ombres données par le relief restent présentes et la personne qui regarde l'image en a conscience.

 De même, tout défaut dans la restitution d'un décor régulier, surtout géométrique, « saute aux yeux » alors que le cerveau de celui qui regarde accepte facilement de légères disproportions dans un sujet figuré.

 Jusqu'à quel point peut-on admettre des modifications dans la reproduction d'un objet original ?

 La prise de vue induit des déformations auxquelles s'ajoutent l'approche du photographe. La fidélité d'une reproduction dans le rendu de la réalité est donc une notion relative. Le degré d'acceptation dépend de l'usage de la reproduction.Dans le cadre d'un travail sur l'iconographie, l'essentiel, au cours de l'étude et de l'analyse, est de pouvoir examiner, reconstituer et identifier les scènes figurées et leurs détails. La reproduction peut donc être légèrement déformée.

 En revanche, pour la publication et la diffusion au grand public, la reproduction doit être la plus fidèle possible et de la meilleure qualité qui soit. Les droits de diffusion doivent aussi être disponibles. Un logiciel comme Airphoto permet de rectifier une photographie prise par la personne qui souhaite la publier, grâce à une image « juste » dont elle ne détient pas les droits de diffusion, par exemple un dessin, un cliché vendu par une photothèque ou encore par une illustration publiée dans un livre. L'image numérique obtenue après traitement est bien le cliché de la personne qui publie, et qui en détient donc les droits, mais rectifié au plus près de la réalité.